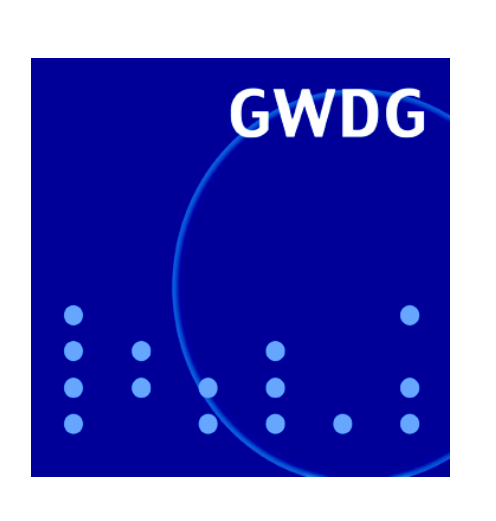

# Öffnungszeiten um Weihnachten und Neujahr

Windows-Desktopsuche

Visual Numerics

GWDG Nachrichten Workshop **12 / 2007** 

Gesellschaft für wissenschaftliche Datenverarbeitung mbH Göttingen

## Inhaltsverzeichnis

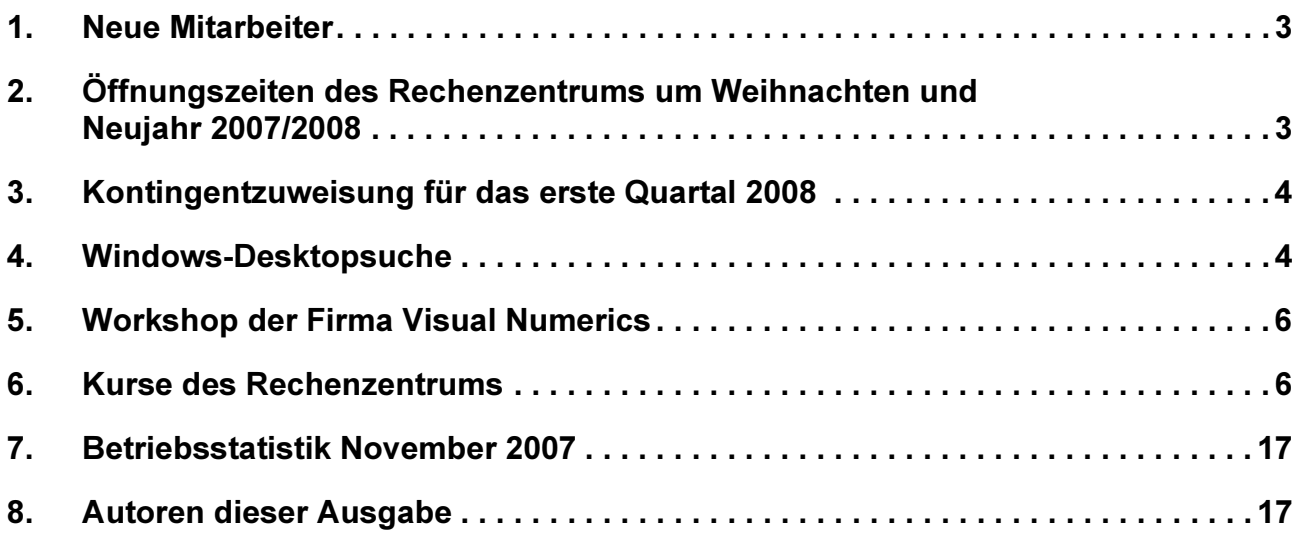

## GWDG-Nachrichten für die Benutzerinnen und Benutzer des Rechenzentrums ISSN 0940-4686

30. Jahrgang, Ausgabe 12 / 2007

http://www.gwdg.de/GWDG-Nachrichten

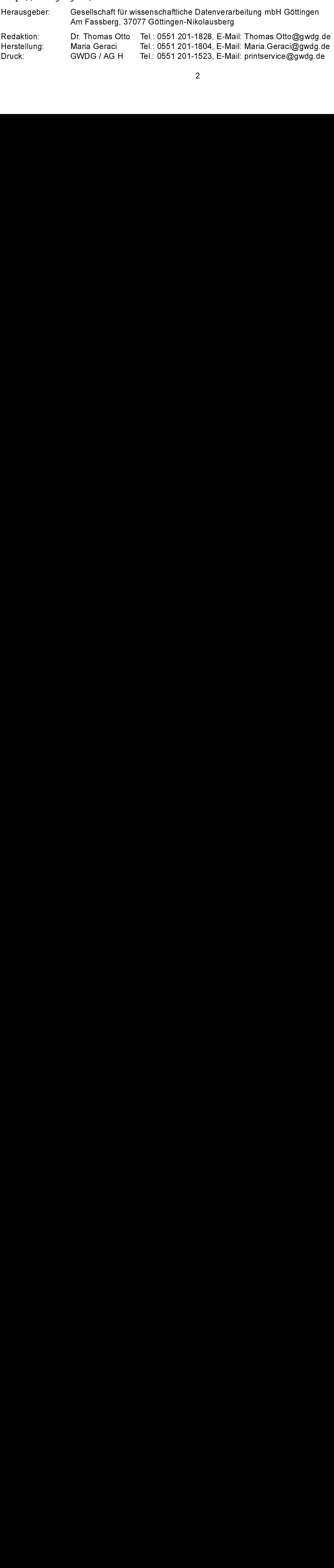

## <span id="page-2-0"></span>1. Neue Mitarbeiter

Am 15.11.2007 hat Herr Kai Germershausen seine Arbeit bei der GWDG aufgenommen. Herr Germershausen verfügt durch seine Mitarbeit in mehreren Unternehmen als Network Professional sowie auch durch seine mehrjährige Tätigkeit als selbständiger zertifizierter IT-Dienstleister über langjährige Berufserfahrung.

Herr Germershausen wird in der Arbeitsgruppe "Anwendungs- und Informationssysteme" im Langzeitarchivierungsprojekt KOPAL arbeiten, einem Kooperationsprojekt mit der Niedersächsischen Staats- und Universitätsbibliothek Göttingen (SUB), der Deutschen Nationalbibliothek und der Fa. IBM. Zu seinen weiteren Aufgaben gehört die Administration von Informationsservern und Parallelrechnern unter AIX und Linux.

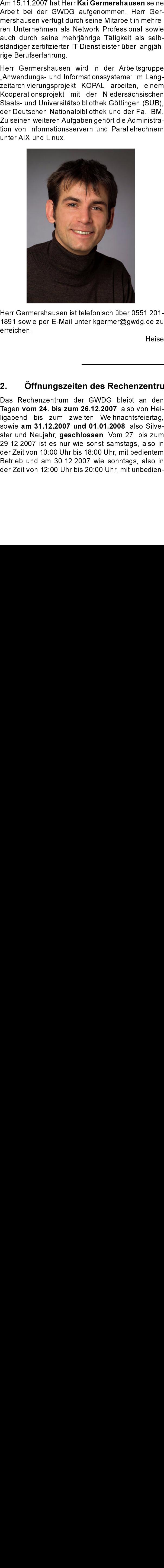

Herr Germershausen ist telefonisch über 0551 201- 1891 sowie per E-Mail unter kgermer@gwdg.de zu erreichen.

Heise

Seit dem 01.12.2007 wird die Arbeitsgruppe "IT-<br>Infrastruktur" durch Herrn Stefan Teusch verstärkt. Herr Teusch hat sein Studium im Fach Angewandte Informatik an der Georg-August-Universität Göttingen im November 2007 abgeschlossen. Er hat beim Aufbau, der Betreuung und der Pflege des Wohnheimnetzes des Göttinger Studentenwerkes an führender Stelle mitgewirkt und sich dabei profunde Kenntnisse im Bereich der System- und Netzwerkadministration erarbeitet.

Der Schwerpunkt seiner Tätigkeit bei der GWDG wird zunächst im Bereich der Administration und Pflege der zentralen Backup- und Archivserver liegen.

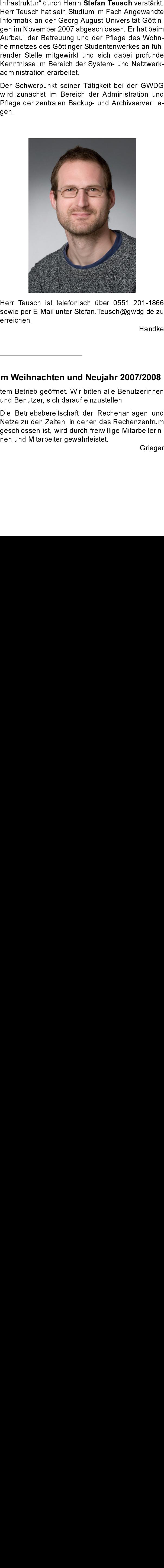

Herr Teusch ist telefonisch über 0551 201-1866 sowie per E-Mail unter Stefan.Teusch@gwdg.de zu erreichen.

Handke

## <span id="page-2-1"></span>2. Öffnungszeiten des Rechenzentrums um Weihnachten und Neujahr 2007/2008

Das Rechenzentrum der GWDG bleibt an den Tagen vom 24. bis zum 26.12.2007, also von Hei-Tagen **vom 24. bis zum 26.12.2007**, also von Heiligabend bis zum zweiten Weihnachtsfeiertag, sowie **am 31.12.2007 und 01.01.2008**, also Silve-<br>ster und Neujahr, **geschlossen**. Vom 27. bis zum<br>29.12.2007 ist es nur wie sons ligabend bis zum zweiten Weihnachtsfeiertag,<br>sowie am 31.12.2007 und 01.01.2008 also Silvesowie **am 31.12.2007 und 01.01.2008**, also Silve-<br>ster und Neujahr, **geschlossen**. Vom 27. bis zum<br>29.12.2007 ist es nur wie sonst samstags, also in<br>der Zeit von 10:00 Uhr bis 18:00 Uhr, mit bedientem<br>Betrieb und am 30.12. ster und Neujahr, geschlossen. Vom 27. bis zum ster und Neujahr, **geschlossen**. Vom 27. bis zum<br>29.12.2007 ist es nur wie sonst samstags, also in<br>der Zeit von 10:00 Uhr bis 18:00 Uhr, mit bedientem<br>Betrieb und am 30.12.2007 wie sonntags, also in<br>der Zeit von 12:00 Uhr 29.12.2007 ist es nur wie sonst samstags, also in der Zeit von 10:00 Uhr bis 18:00 Uhr, mit bedientem Betrieb und am 30.12.2007 wie sonntags, also in der Zeit von 12:00 Uhr bis 20:00 Uhr, mit unbedientem Betrieb geöffnet. Wir bitten alle Benutzerinnen und Benutzer, sich darauf einzustellen.

Die Betriebsbereitschaft der Rechenanlagen und Netze zu den Zeiten, in denen das Rechenzentrum geschlossen ist, wird durch freiwillige Mitarbeiterinnen und Mitarbeiter gewährleistet.

Grieger

### <span id="page-3-0"></span>3. Kontingentzuweisung für das erste Quartal 2008

Die nächste Zuweisung von Institutskontingenten für die Inanspruchnahme von Leistungen der GWDG erfolgt am Mittwoch, dem 02.01.2008. Die Höhe der Kontingente wird den Instituten per Brief oder per E-Mail mitgeteilt. Die Bemessung der Institutskontingente erfolgte nach den Vorläufigen Richtlinien des Beirats der GWDG und den Ergänzungen der Beiratskommission für die Verteilung von Rechenleistung entsprechend dem Verbrauch im Zeitraum vom 01.06.2007 bis 30.11.2007. Nicht verbrauchte Kontingente werden zu 50 % in das nächste Quartal übertragen. Negative Verbrauchswerte werden zu 100 % mit dem neuen Institutskontingent verrechnet.

Jeder Benutzer kann den aktuellen Stand des Institutskontingents durch die Eingabe des Kommandos

#### kontingent

auf einer Workstation des UNIX-Clusters oder im WWW unter dem URL

http://www.gwdg.de/service/nutzung/ kontingentierung

abfragen. Dort besteht auch die Möglichkeit, Informationen über den Stand des separaten Druckkontingents abzurufen.

Falls in Ausnahmefällen das Institutskontingent nicht ausreichen sollte, können schriftlich begründete Anträge an die Beiratskommission für die Verteilung von Rechenleistung gestellt werden. Solche Anträge sollen bis zum 22.02.2008 im Rechenzentrum eingereicht werden; Vordrucke und Hinweise dazu sind sowohl bei der Information als auch im WWW unter dem URL

```
http://www.gwdg.de/service/nutzung/
     antragsformulare
```
erhältlich. Da aber die Bearbeitung der Anträge mittlerweile vollständig elektronisch erfolgt, ist die Übersendung der Anträge mit Begründung per E-Mail an die Adressen sgreber@gwdg.de oder wariege@gwdg.de erwünscht.

Greber

### <span id="page-3-1"></span>4. Windows-Desktopsuche

France Theory<br>
einer Work<br>
Wunter de<br>
http://www.<br>
kontingent<br>
kontingent<br>
kontingent<br> **Windc**<br>
de Oktober<br>
ws-Desktop<br>
tel Das alle<br>
vesen, doch<br>
Eigenschaf<br>
kante System<br>
auch ihre At<br>
len. Diese<br>
ngsstarken F<br>
len. Dies **Example 19 Example 19 Alternatives Constrained Matter CMS (MS) constrained (WDS) constrained (WDS) constrained Matter (WDS) constrained to the Das allein water noch initial conducts and the e. Das allein water noch initia Contingent Control Control Control Control Control Control Control Control Control Control Control Control Control Control Control Control Control Control Control Control Control Control Control Control Control Control Co** Ende Oktober wurden viele Nutzer von der Win-Ende Oktober wurden viele Nutzer von der Win-<br>
dows-Desktopsuche (WDS) überrascht, die sich<br>
dows-Desktopsuche (WDS) überrascht, die sich<br>
lierte. Das allein wäre noch nicht so dramatisch<br>
lierte. Das allein wäre noch nich dows-Desktopsuche (WDS) überrascht die sich dows-Desktopsuche (WDS) überrascht, die sich<br>plötzlich unaufgefordet auf ihren Rechnern instal-<br>pliette. Das allein wäre noch nicht so dramatisch<br>gewesen, doch hat so eine Desktop-Suchmaschine<br>die Eigenschaft, sofort einen plötzlich unaufgefordert auf ihren Rechnern installierte. Das allein wäre noch nicht so dramatisch gewesen, doch hat so eine Desktop-Suchmaschine die Eigenschaft, sofort einen Indexlauf über das gesamte System zu starten, denn schließlich ist es ja auch ihre Aufgabe, Daten möglichst schnell zu finden. Diese Indizierung kann bei nicht so leistungsstarken Rechnern schnell zu einem Ressourcen-Engpass führen, mit dem Ergebnis, dass die betroffenen Nutzer erst einmal nicht mehr vernünftig mit ihrem PC arbeiten konnten.

Der Grund dieses eigenmächtigen Verhaltens lag darin begründet, dass Microsoft die Version 3.01 dieser Windows-Desktopsuche als Pflicht-Update deklariert hatte und damit offenbar irrtümlich so über alle WSUS-Server (Windows Server Update Service) verteilte, dass die Administratoren sich nicht dagegen wehren konnten. Obwohl wir also auf dem SUS-Sever der GWDG dieses Produkt aus gutem Grund nicht zur Installation freigegeben hatten, wurde es dennoch darüber verteilt, mit den oben skizzierten Konsequenzen.

Dabei ist eine Desktopsuche eine durchaus sinnvolle Einrichtung, bietet sie doch die Möglichkeit, den Computer schnell nach den verschiedensten

**Container Container Container Container (CONT)**<br>
altich: Da aber die Bearbeitung der Anträge meile vollständig elektronisch erfolgt, is<br>
resendung der Anträge mit Begründung<br>
dail an die Adressen sgreber@gwdg.de<br>
reige@gw n Da aber die Bearbe<br>
vollständig elektrougischer Anträge<br>
vollständig elektrougischer Anträge<br>
n die Adressen sg<br>
gywdg.de erwünsel<br>
gywdg.de erwünsel<br>
100 GByte immer m<br>
100 GByte immer m<br>
100 GByte immer m<br>
e, gerade au lerweiler vollständig elektronisch erfolgt, ist die inerelier<br>Übersendung der Anträge mit Begründung per<br>E-Mail an die Adressen sgreber@gwdg.de oder<br>gerade in Zeiten, wor Festplattenkapazitäten von<br>mehr als 100 GByte immer wgriege@gwdg.de erwünscht.<br>
Inhalten zu durchsuchen. Die<br>
gerade in Zeiten, wo Festpla<br>
mehr als 100 GByte immer meh<br>
sicherlich oft sehr hilfreich. Nu<br>
schiedene, gerade auch koste<br>
Produkte ihre Dienste an. Neb<br>
Desktop Inhalten zu durchsuchen. Diese Eigenschaft ist gerade in Zeiten, wo Festplattenkapazitäten von mehr als 100 GByte immer mehr zur Regel werden, sicherlich oft sehr hilfreich. Nun bieten hierfür verschiedene, gerade auch kostenfrei zu beziehende Produkte ihre Dienste an. Neben xfriend, Copernic Produkte ihre Dienste an. Neben *xfriend, Copernic*<br>Desktop Search und Google Desktop hat daher<br>auch Microsoft seit Längerem bereits ein Produkt im<br>Angebot, dass die Suche nach Inhalten unterstützt:<br>die Windows-Desktopsuch Desktop Search und Google Desktop hat daher Desktop Search und Google Desktop hat daher<br>auch Microsoft seit Längerem bereits ein Produktime<br>Angebot, dass die Suche nach Inhialten unterstützt.<br>die Windows-Desktopsuche. Sie ersetzt die klassi-<br>sche Datei-Suche im Wind auch Microsoft seit Längerem bereits ein Produkt im Angebot, dass die Suche nach Inhalten unterstützt: die Windows-Desktopsuche. Sie ersetzt die klassische Datei-Suche im Windows Explorer und bietet über ein Eingabefeld bereits beim Eintippen des Suchbegriffs vorhandene Treffer. Mittels Plugins, den sog. iFiltern, lässt sich hierbei die Suche auf weitere Datei-Typen ausdehnen. Solche Erweiterungen werden mittlerweile auch von Fremdanbietern angeboten, wie z. B. von Mindjet für ihr Produkt Mindmanager

den sog. *iFiltern*, lässt sich hierbei die Suche auf<br>weitere Datei-Typen ausdehnen. Solche Erweite-<br>rungen werden mittlerweile auch von Fremdanbie-<br>tern angeboten, wie z. B. von *Mindjet* für ihr Produkt<br>*Mindmanager.*<br>Do tern angeboten, wie z. B. von *Mindjet* für ihr Produkt<br>Mindmanager.<br>Doch bevor überhaupt irgendetwas gefunden wer-<br>den kann, muss immer erst ein Indexlauf durchge-<br>führt werden, was je nach Rechnerausstattung<br>unterschiedl *Mindmanager.*<br>Doch bevor üb<br>den kann, mus<br>führt werden,<br>unterschiedlich<br>bisweilen zeitra<br>Aktion ist dann<br>Inhalte. Und w<br>die tägliche Ar<br>sie inzwischer Doch bevor überhaupt irgendetwas gefunden werden kann, muss immer erst ein Indexlauf durchgeführt werden, was je nach Rechnerausstattung unterschiedlich lange dauern kann. Der Lohn dieser bisweilen zeitraubenden und ressourcenfressenden Aktion ist dann ein zügiges Auffinden der gesuchten Inhalte. Und weil eine derartige Desktopsuche für die tägliche Arbeit durchaus sinnvoll sein kann, ist sie inzwischen fester Bestandteil von Windows

Vista. Voraussetzung dafür ist allerdings ein entsprechend performantes System, eine Forderung, die ohnehin für Vista gilt.

Doch rechtfertigen alle geschilderten Vorzüge nicht das eigenmächtige Vorgehen von Microsoft, die Windows-Desktopsuche über die Update-Services wie den SUS-Server als Pflicht-Update zu verteilen. Denn nicht selten beziehen hierüber auch Rechner ihre Korrekturen, die eben nicht so leistungsfähig sind. Dann sind die im Hintergrund laufenden Prozesse eher hinderlich, weil sie zu viel Hauptspeicher benötigen und zusätzliche Prozessorlast erzeugen.

Somit stellt sich für diejenigen Anwender, die in den zweifelhaften Genuss dieser Suchsoftware gekommen sind, die Frage, wie sie sie wieder loswerden können. Über den SUS-Server wird die Windows-Desktopsuche natürlich nun nicht mehr verteilt, anderenfalls führte eine Deinstallation zwangsläufig zum Misserfolg, da die Software ja dann gleich wieder über den SUS-Server installiert worden wäre.

In den meisten Fällen gelingt eine Deinstallation, indem man mit Administratorrechten über das Menü Start > Systemsteuerung > Software nach dem entsprechenden Eintrag "Windows-Desktopsuche" sucht. Dort aktiviert man dann die Schaltfläche "Entfernen".

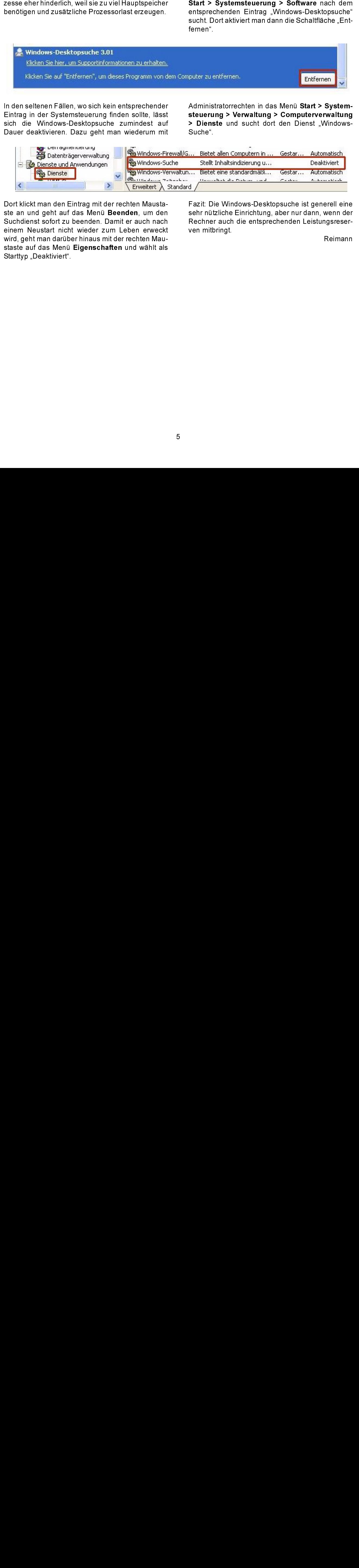

In den seltenen Fällen, wo sich kein entsprechender Eintrag in der Systemsteuerung finden sollte, lässt sich die Windows-Desktopsuche zumindest auf Dauer deaktivieren. Dazu geht man wiederum mit Administratorrechten in das Menü Start > Systemsteuerung > Verwaltung > Computerverwaltung > Dienste und sucht dort den Dienst "Windows-Suche".

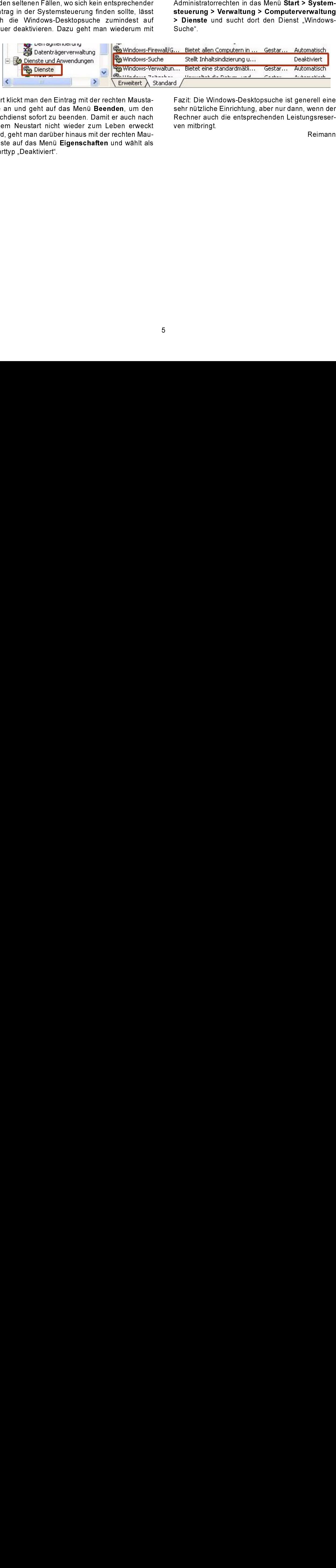

Dort klickt man den Eintrag mit der rechten Maustaste an und geht auf das Menü Beenden, um den ste an und geht auf das Menü **Beenden**, um den<br>Suchdienst sofort zu beenden. Damit er auch nach<br>einem Neustart nicht wieder zum Leben erweckt<br>wird, geht man darüber hinaus mit der rechten Mau-<br>staste auf das Menü **Eigensch** Suchdienst sofort zu beenden. Damit er auch nach einem Neustart nicht wieder zum Leben erweckt wird, geht man darüber hinaus mit der rechten Maustaste auf das Menü Eigenschaften und wählt als staste auf das Menü **Eigenschaften** und wählt als<br>Starttyp "Deaktiviert".<br>. Starttyp "Deaktiviert".

Fazit: Die Windows-Desktopsuche ist generell eine sehr nützliche Einrichtung, aber nur dann, wenn der Rechner auch die entsprechenden Leistungsreserven mitbringt.

Reimann

## <span id="page-5-0"></span>5. Workshop der Firma Visual Numerics

Die GWDG lädt herzlich zu einem Workshop ein, den Visual Numerics im Februar 2008 mit und bei der GWDG durchführen möchte. Ein ursprünglich im November d. J. geplanter Termin musste leider ausfallen.

Als thematische Schwerpunkte der Veranstaltung sind die Visualisierungs-Software PV-WAVE und die aktuellen IMSL-Numerikbibliotheken vorgesehen.

Viele der Softwareprodukte sind in Göttingen im Rahmen einer Campuslizenz für die Universität Göttingen und die Max-Planck-Institute preisgünstig verfügbar

Alle, die umfangreiche wissenschaftliche Daten anschaulich präsentieren möchten oder Interesse

an modernen numerischen Verfahren haben, sind herzlich eingeladen.

Genauere Informationen zum Inhalt des Workshops finden Sie unter dem URL

http://www.gwdg.de/~kheuer/ Workshop VNI Poster.pdf

### Ort, Datum und Uhrzeit der Veranstaltung:

Kursraum der GWDG, 07.02.2008, ab 14:00 Uhr

Eine formlose Anmeldung bei der GWDG per E-Mail unter auftrag@gwdg.de wird erbeten. Die GWDG würde gerne zahlreiche Teilnehmer begrüßen! Heuer

### <span id="page-5-1"></span>6. Kurse des Rechenzentrums

### 6.1 Allgemeine Informationen zum Kursangebot der GWDG

### 6.1.1 Teilnehmerkreis

Das Kursangebot der GWDG richtet sich an die Mitarbeiterinnen und Mitarbeiter aus den Instituten der Universität Göttingen und der Max-Planck-Gesellschaft sowie aus anderen wissenschaftlichen Einrichtungen, die zum erweiterten Benutzerkreis der GWDG gehören. Eine Benutzerkennung für die Rechenanlagen der GWDG ist nicht erforderlich.

### 6.1.2 Anmeldung

Anmeldungen können schriftlich per Brief oder per Fax unter der Nummer 0551 201-2150 an die

GWDG Kursanmeldung Postfach 2841 37018 Göttingen

oder per E-Mail an die Adresse auftrag@gwdg.de mit der Subject-Angabe "Kursanmeldung" erfolgen. Für die schriftliche Anmeldung steht unter

```
www.gwdg.de/service/nutzung/
antragsformulare/kursanmeldung.pdf
```
ein Formular zur Verfügung. Telefonische Anmeldungen können wegen der Einbeziehung der Kurse in die interne Kosten- und Leistungsrechnung der GWDG nicht angenommen werden. Aus diesem Grund können Anmeldungen auch nur durch den Gruppenmanager - eine der GWDG vom zugehörigen Institut bekannt gegebene und dazu authorisierte Person - oder Geschäftsführenden Direktor des Instituts vorgenommen werden. Die Anmeldefrist endet jeweils sieben Tage vor Kursbeginn. Sollten nach dem Anmeldeschluss noch Teilnehmerplätze frei sein, sind auch noch kurzfristige Anmeldungen in Absprache mit dem Dispatcher (Tel.: 0551 201-1524, E-Mail: auftrag@gwdg.de) möglich. Eine Anmeldebestätigung wird nur an auswärtige Institute oder auf besonderen Wunsch zugesendet. Falls eine Anmeldung wegen Überbelegung des Kurses nicht berücksichtigt werden kann, erfolgt eine Benachrichtigung.

### 6.1.3 Kosten bzw. Gebühren

Die Kurse sind - wie die meisten anderen Leistungen der GWDG - in das interne Kosten- und Leistungsrechnungssystem der GWDG einbezogen. Die bei den Kursen angegebenen Arbeitseinheiten (AE) werden vom jeweiligen Institutskontingent abgezogen. Für die Institute der Universität Göttingen und der Max-Planck-Gesellschaft erfolgt keine Abrechnung in EUR.

### 6.1.4 Rücktritt und Kursausfall

Absagen durch die Teilnehmer oder die zugehörigen Gruppenmanager bzw. Geschäftsführenden Direktoren können bis zu acht Tagen vor Kursbeginn erfolgen. Bei späteren Absagen durch die Teilnehmer oder die zugehörigen Gruppenmanager bzw. Geschäftsführenden Direktoren werden die für die Kurse berechneten Arbeitseinheiten vom jeweiligen Institutskontingent abgebucht. Sollte ein Kurs aus irgendwelchen Gründen, zu denen auch die

Unterschreitung der Mindestteilnehmerzahl bei Anmeldeschluss sowie die kurzfristige Erkrankung des Kurshalters gehören, abgesagt werden müssen, so werden wir versuchen, dies den betroffenen Personen rechtzeitig mitzuteilen. Daher sollte bei der Anmeldung auf möglichst vollständige Adressangaben inkl. Telefonnummer und E-Mail-Adresse geachtet werden. Die Berechnung der Arbeitseinheiten entfällt in diesen Fällen selbstverständlich. Weitergehende Ansprüche können jedoch nicht anerkannt werden.

### 6.1.5 Kursorte

Alle Kurse finden in Räumen der GWDG statt. Der Kursraum und der Vortragsraum der GWDG befinden sich im Turm 5 bzw. 6, UG des Max-Planck-Instituts für biophysikalische Chemie, Am Fassberg, 37077 Göttingen. Die Wegbeschreibung zur GWDG bzw. zum Max-Planck-Institut für biophysikalische Chemie sowie der Lageplan sind im WWW unter dem URL

```
http://www.gwdg.de/
     gwdg/standort/lageplan
```
zu finden.

#### 6.1.6 Ausführliche und aktuelle Informationen

Ausführliche Informationen zu den Kursen, insbesondere zu den Kursinhalten und Räumen, sowie aktuelle kurzfristige Informationen zum Status der Kurse sind im WWW unter dem URL

http://www.gwdg.de/service/kurse

zu finden. Anfragen zu den Kursen können an den Dispatcher per Telefon unter der Nummer 0551 201-1524 oder per E-Mail an die Adresse auftrag@gwdg.de gerichtet werden.

## 6.2 Kurse von Januar bis Dezember 2008 in thematischer Übersicht und der Einhalt der Einhalt der Einhalt der Einhalt der Einhalt der Einhalt der<br>Einhalt der Einhalt der Einhalt der Einhalt der Einhalt der Einhalt der Einhalt der Einhalt der Einhalt der Ei

![](_page_6_Picture_228.jpeg)

#### EDV-Grundlagen und Sonstiges

## **EDV-Grundlagen und Sonstiges**

![](_page_7_Picture_148.jpeg)

## **Betriebssysteme**

![](_page_7_Picture_149.jpeg)

![](_page_8_Picture_181.jpeg)

### Betriebssysteme

## Netze / Internet

![](_page_8_Picture_182.jpeg)

## Grafische Datenverarbeitung

![](_page_8_Picture_183.jpeg)

## Sonstige Anwendungssoftware

![](_page_8_Picture_184.jpeg)

## Sonstige Anwendungssoftware

![](_page_9_Picture_139.jpeg)

## Programmiersprachen

![](_page_9_Picture_140.jpeg)

#### Kurse von Januar bis Dezember 6.3 2008 in chronologischer Übersicht

![](_page_10_Picture_283.jpeg)

![](_page_11_Picture_260.jpeg)

![](_page_12_Picture_318.jpeg)

![](_page_13_Picture_271.jpeg)

![](_page_14_Picture_284.jpeg)

![](_page_15_Picture_233.jpeg)

## <span id="page-16-0"></span>7. Betriebsstatistik November 2007

#### $7.1$ Nutzung der Rechenanlagen

![](_page_16_Picture_152.jpeg)

#### $7.2$ Betriebsunterbrechungen

![](_page_16_Picture_153.jpeg)

# <span id="page-16-1"></span>8. Autoren dieser Ausgabe

![](_page_16_Picture_154.jpeg)

![](_page_17_Picture_1.jpeg)

Die GWDG wünscht allen Leserinnen und Lesern<br>ein frohes Weihnachtsfest und ein glückliches Jahr 2008! rohes Weihnachtsfest und ein glückliches Jahr 20<br>18<br>18